#### Lesson 16

- ⚫ Preliminary Steps to Data Collection
- While there are many types of equipment out there our discussions will be directed at area detectors and the equipment in the Purdue Lab

#### Diffractometer Computer **Interactions**

- ⚫ The actual control of the diffractometer is done by a computer.
- There are 2 approaches to this
	- − Control the diffractometer by a dedicated computer which is on the internet and interacts with other computers (client-server model).
	- − Directly hardwire the diffractometer to a computer

#### KappaCCD

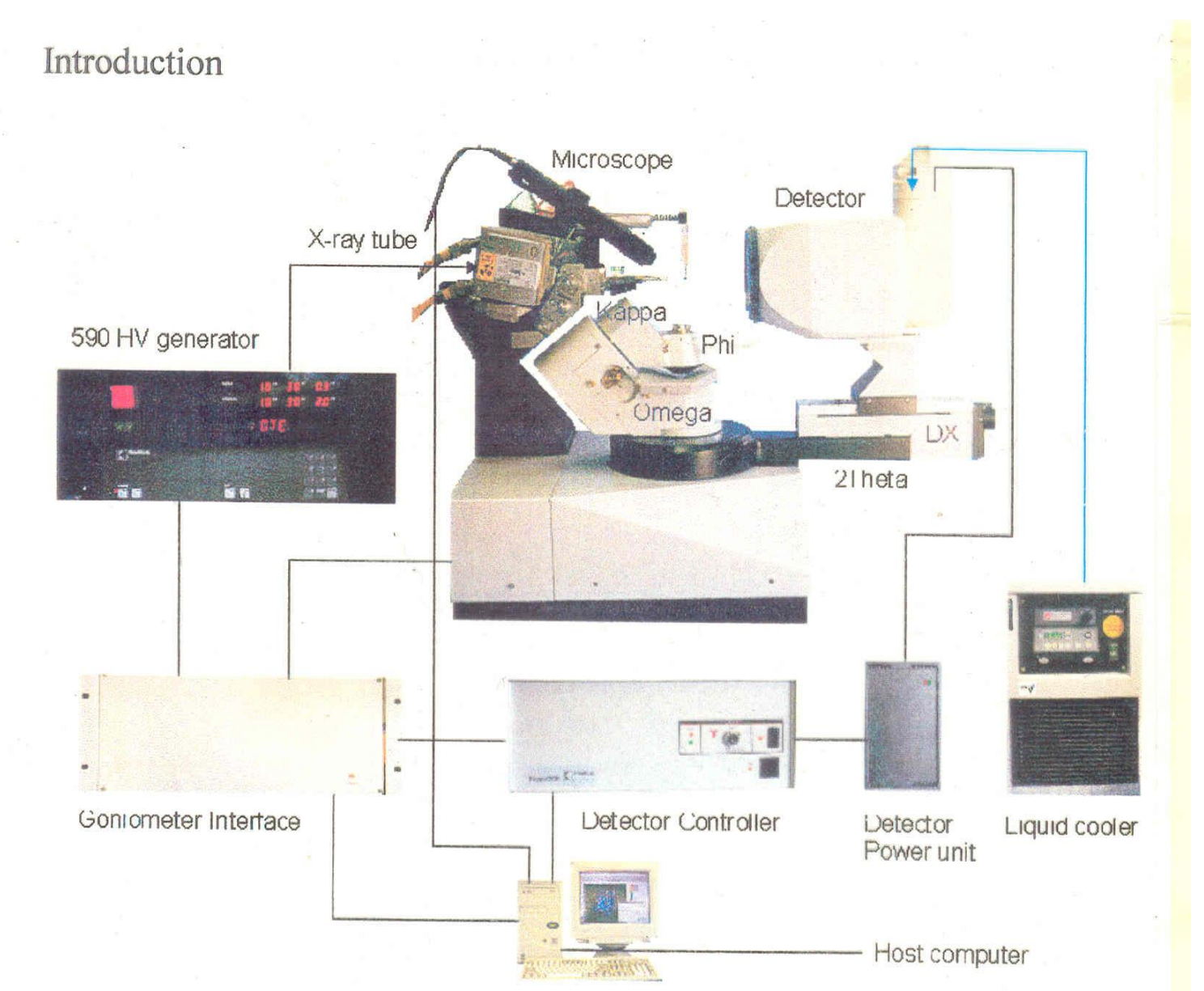

The KappaCCD consists of a X-ray source, 3-axes goniometer (Omega, Kappa, Phi) to position the crystal and a Theta-axis and DX to position the detector. The two-dimensional detector measures the X-ray, which is reflected in

# Some KappaCCD Basics

- ⚫ The computer that runs the ccd is called the server. It runs Windows98 and the monitor and keyboard are located next to the diffractometer.
- It can perform basic operations and is used in aligning the crystal in the beam and checking crystal quality.
- ⚫ To keep other users out there is the concept of MASTERSHIP. When the server has MASTERSHIP no other computer can operate the ccd.

# Client Computers

- ⚫ These are LINUX computers that connect to the server over the internet. (Note LINUX is case sensitive).
- ⚫ They run programs that do higher level calculations and then instruct the server to carry them out.
- ⚫ Contain the Nonius software COLLECT package
- ⚫ Client computers must have MASTERSHIP before they can control the unit.

# The Rigaku Rapid II

- ⚫ The diffactometer is hardwired to a computer.
- ⚫ This computer provides both the simple server functions and also the higher level functions.
- The computer operates under Windows XP and is located on a desk nearest the instrument.
- ⚫ The CrystalClear software has several methods of operation.
- Since only one computer can interact there is no MASTERSHIP issue.

## **Preliminaries**

- Make sure x-rays are on and at proper intensity
- Make sure there is helium flow on the RAPID
- If running at low temperature make sure Oxford 700 is running and at the correct temperature.
- Ensure there is an xyz head on the instrument
- Check other unique instrument requirements to make sure it is running properly.
- Make sure you are set up to collect the data in the proper directory

# Positioning the Crystal

- ⚫ First, the crystal must be mounted on a fiber/loop on a magnetic base and placed on the xyz head.
- ⚫ Care should be taken not to break the fiber during these processes.
- The goniometer must be positioned so it is perpendicular to the microscope/camera. Obviously, in this case z and either x or y will form a visible plane. To adjust the other axis a rotation of 90° is required.

# Centering on the KappaCCD

- ⚫ Use the server computer next to the instrument
- ⚫ Gain MASTERSHIP
- ⚫ Select mount
- ⚫ Position perpendicular to the microscope.
- Adjust postion
- ⚫ Rotate 90° by pressing button
- ⚫ Adjust again
- ⚫ Continue around until crystal is centered

# Centering on the Rapid

- Using the manual control at the computer to set the diffractometer to omega=70, chi=0, phi=0
- ⚫ Lossen the phi allen screw
- ⚫ Adjust the crystal position
- Manually rotate the sample 90<sup>°</sup> in phi
- Adjust again
- ⚫ Complete alignment.
- ⚫ Tighten the phi allen screw.

# Approaches to Data Collection

- Michael Rossman suggested the "Amercian Method"--shoot first ask questions later
	- Cannot use Laue group to shorten data collection
	- Do not know anything about the crystal until after all the data is collected
	- Take some images for indexing
		- Can evaluate crystal quality
		- Check unit cell for correct size and if it is known
		- Calculate most complete and quickest data collection.

# INDEXING on the KappaCCD

- There are two approaches to indexing crystals
- ⚫ One is HKL2000 (denzo) a standard package used for macromolecular crystals.
- The other is DIRAX or CELL\_NOW
- ⚫ They require different input frames.

# INDEXING WITH HKL2000

- Need to collect 10 frames each of 1<sup>°</sup> rotation.
- ⚫ HKL2000 then indexes the frames.
- It uses partial spots—spots that appear on more than one frame.
- ⚫ Can be run automatically or under user control
- Very robust
- ⚫ Cannot index twined crystals—produces only one orientation matrix
- ⚫ HKL2000 is started with the command kc.

#### Dirax -- cell\_now

- ⚫ These need the pixel location on the frame and also the rotation angle value which cannot be directly determined.
- ⚫ Collect one 5° frame.
- ⚫ Then collect the same frame while moving chi by 10° while doing the omega rotation. The change in the location of the spot between the two frames can be used to determine the rotation angle
- ⚫ Collect 4 sets of these pairs of frames.

# DIRAX

- Requires more user interaction.
- ⚫ Can index twins or determine multiple orientation matrices.
- Should always be run even if cell\_now is used.
- ⚫ Called by the command "ndirax gui"

### cellnow

- Cellnow is a local program that runs cell\_now and creates the proper orientation matrices.
- ⚫ Cell\_now is a George Sheldrick program
- Very automatic but uses a good deal of time
- ⚫ Can determine multiple orientation matrices but only if one unit cell is present (one compound).
- ⚫ Sometimes obtains cells that are a multiple of that found in dirax. These are incorrect.

## supergui

- This is the program that guides you through the entire indexing, data collect, and integration process.
- You use it by pushing buttons.
- It is fairly foolproof.
- ⚫ Supergui in the Purdue lab also posts the structure name on the web site. To not post the name use superguinl.

# Indexing on the Rapid

- Generally the routine d\*trek in CrystalClear is used
	- This is the default and is represented by the American flag.  $\circ$
	- Requires 4 images of 5° at 70° intervals
	- Cannot index twins, etc. Twin indexing is done on the entire data set after collection.

# From images to indexing.

- No mater what software or diffractometer is used all indexing consists of several steps.
- These may occur in one program or many depending on the software.
- Idea is to find the most orthogonal unit cell with the shortest axes.
- Will index to a primitive cell and then can transform to centered if required.

# Find Spots

- The first step is to find the diffraction spots on the images.
- Usually there is some control over the size and shape of the spots and how intense they must be.
- In HKL2000 can control how many spots to accept.
- Ideally there is only one crystal so only one orientation matrix needs to be determined.

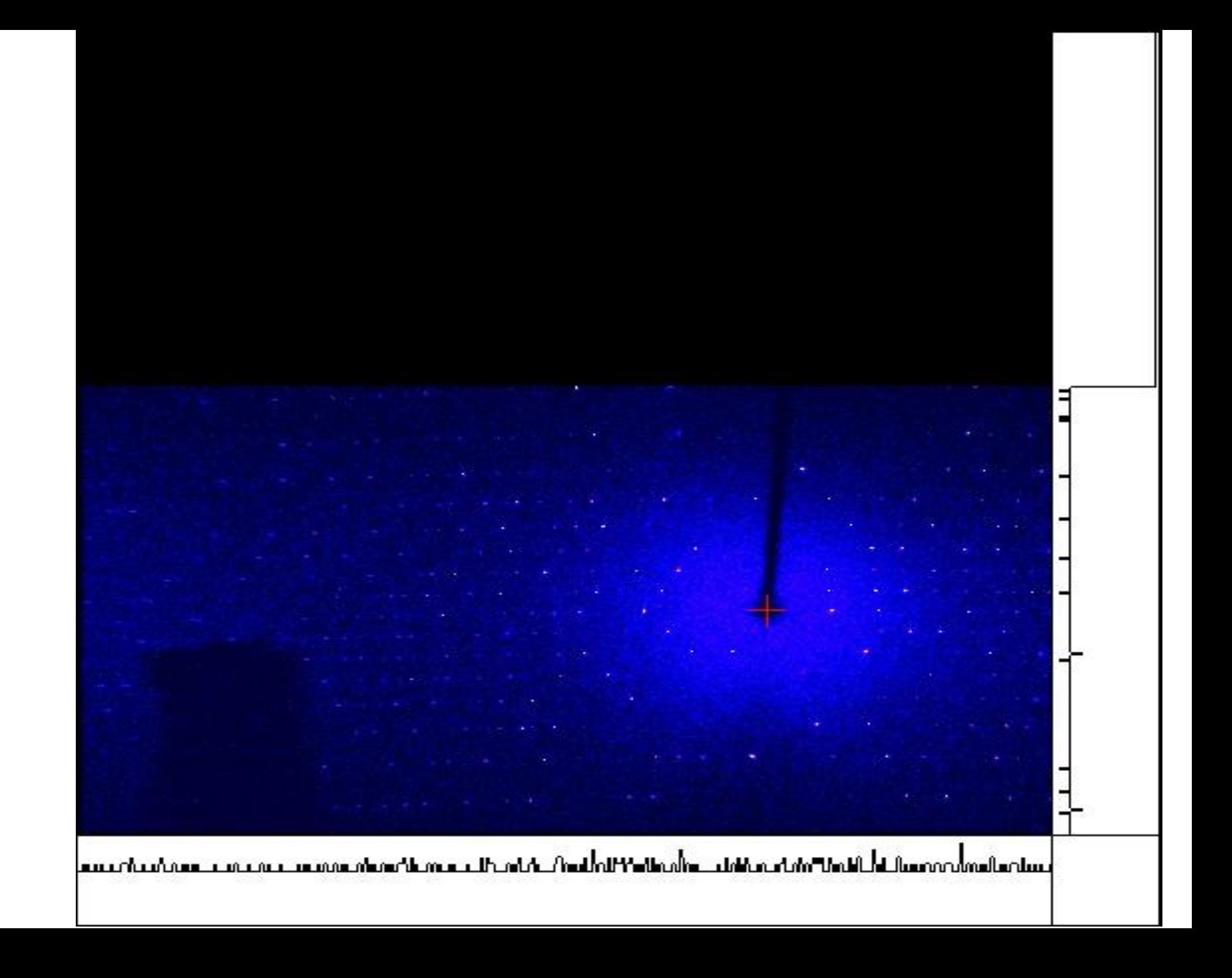

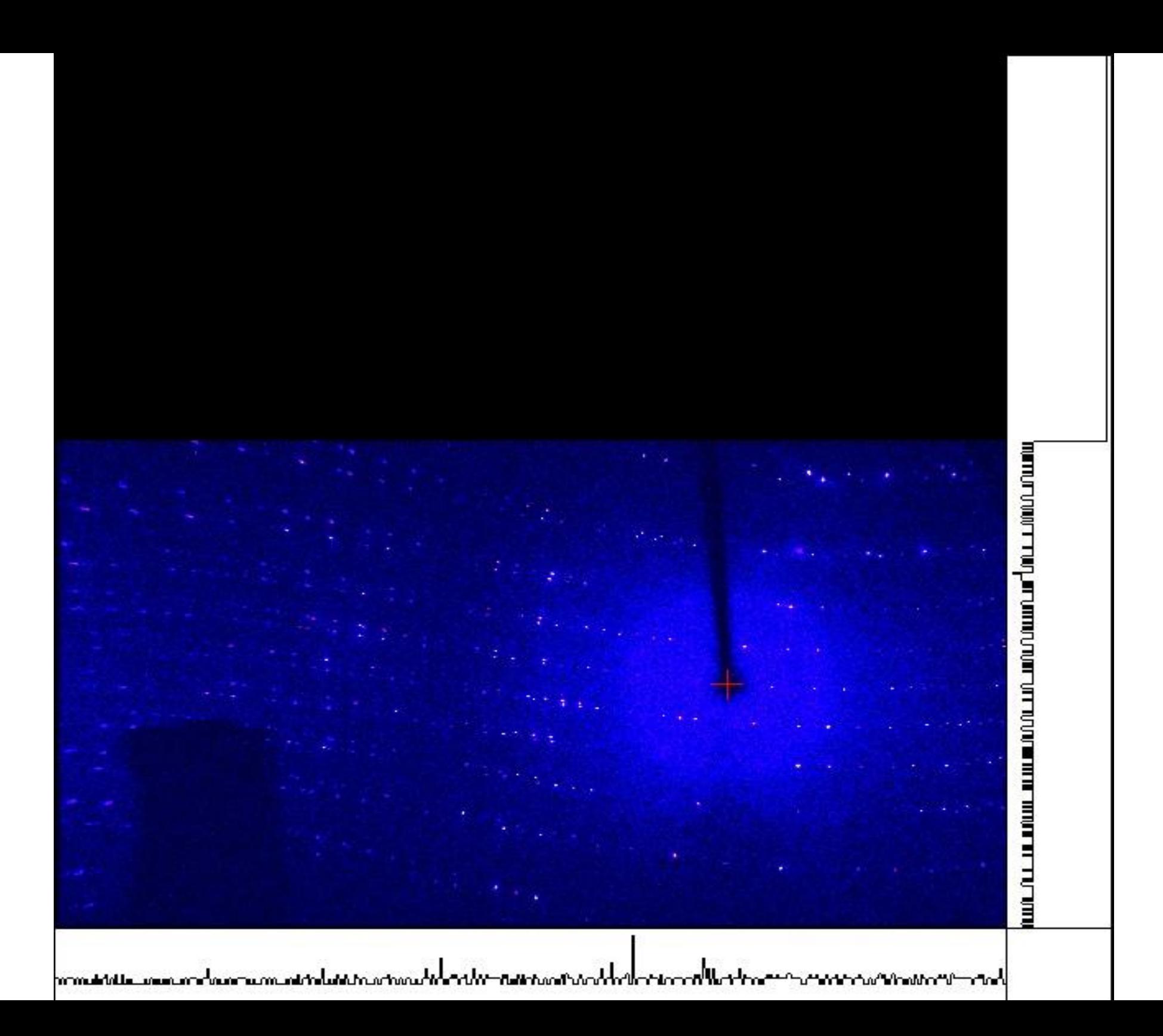

### Index the Spots

- Select the program and run.
- Output
	- CrystalClear gives the primitive cell
	- HKL2000 gives all the Laue groups and the fit.
	- Others give the best cell

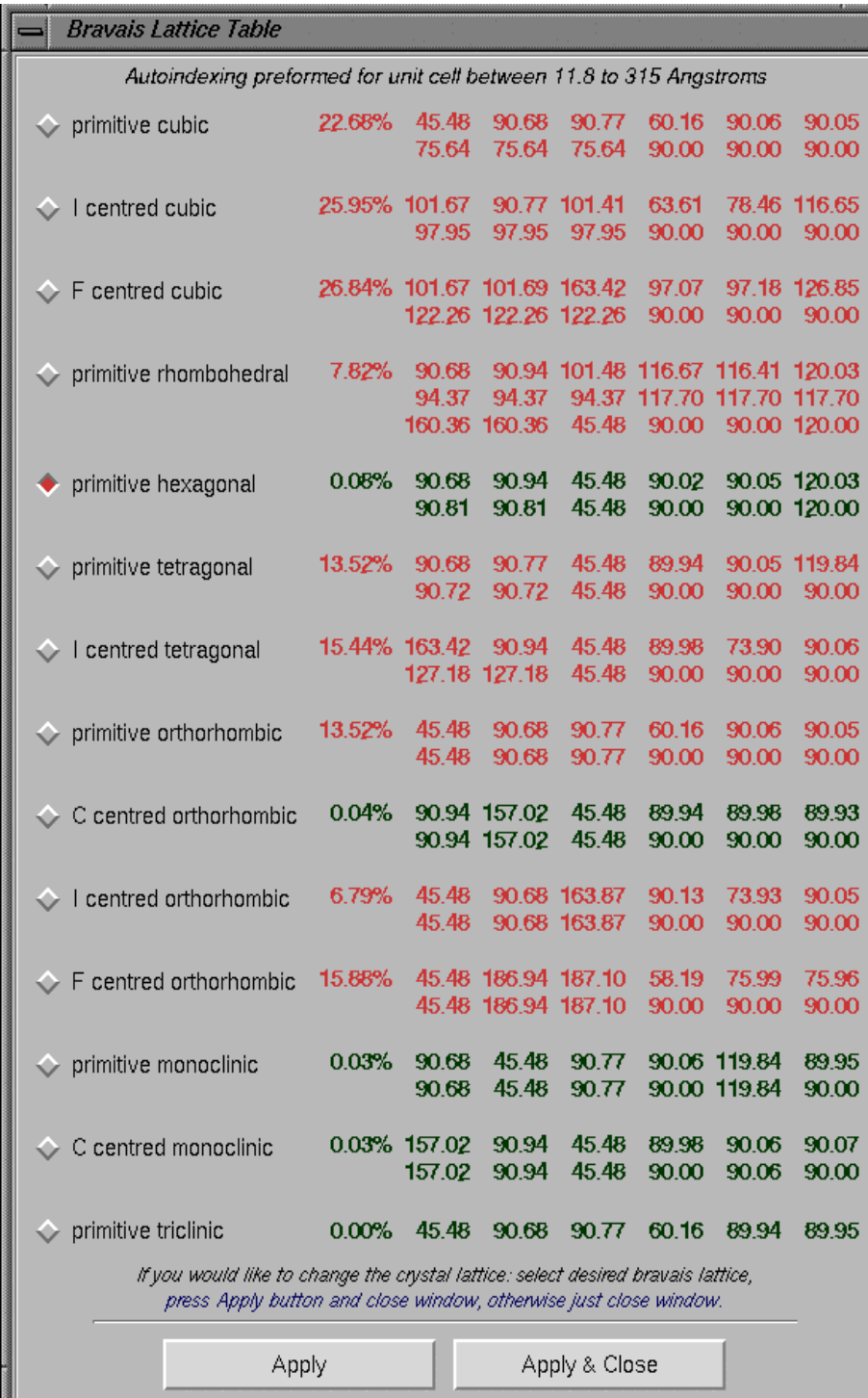

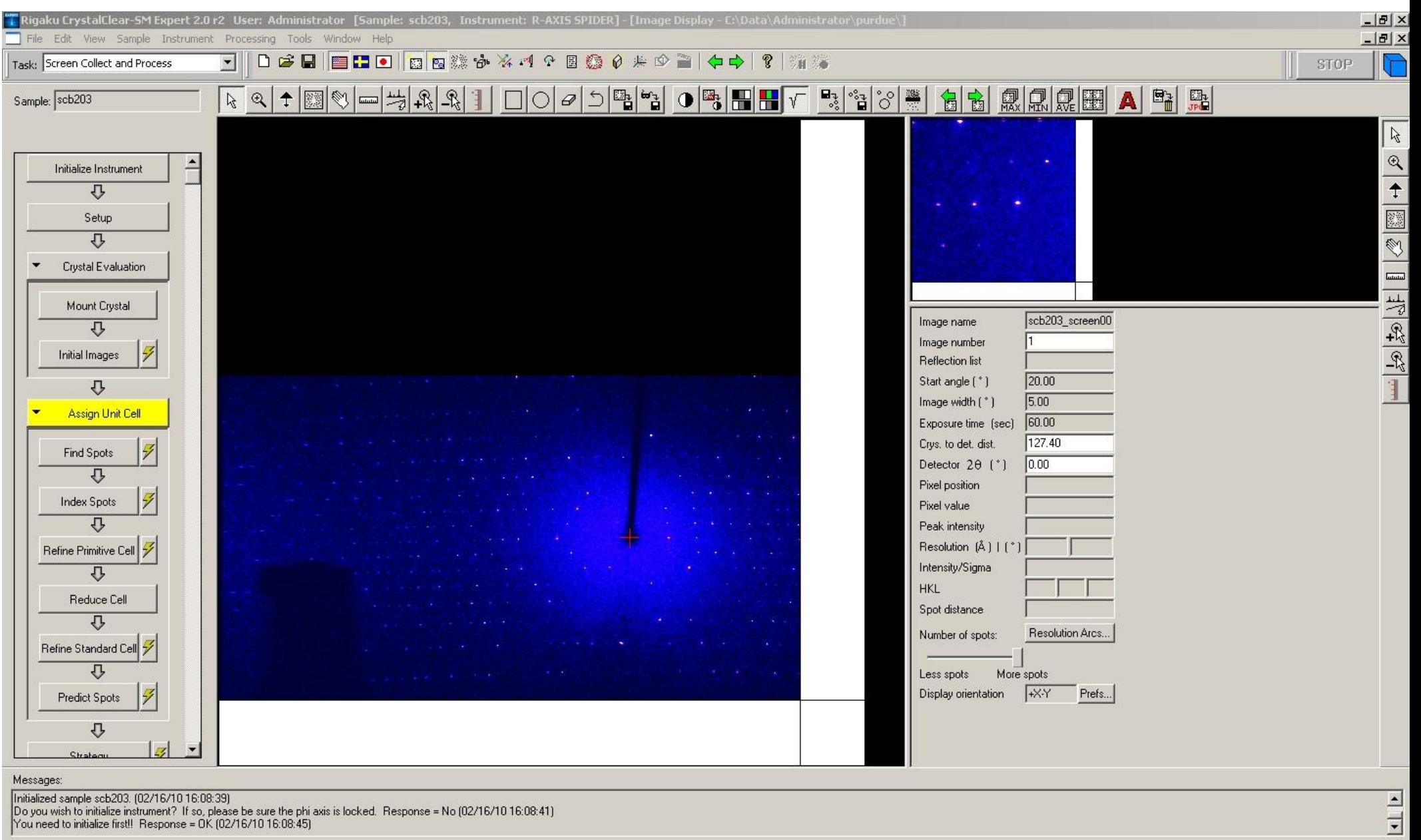

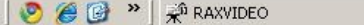

MM002+ [user:normal]

For Help, press F1

d<sup>1</sup>/Start

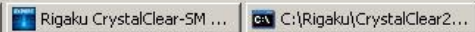

**◎■20 3900** 10:25 AM

 $NUM$ 

Г

#### Get the best cell paramters

- This is done by least squares on parameters to get the best fit to the observed peaks.
- This provides the errors for the cell.
- If need be the cell can be checked to ensure it is in the highest symmetry cell and then this cell refined using constraints (i.e. 90° angles at exactly 90.000)
- Also check that reflections are observed where expected

# Is the cell worth collecting on

- Is the cell volume consistent for the molecule?
	- For organics the average non-hydrogen atom has a volume of 17Å<sup>3</sup>
	- For inorganics the average volume per non-hydrogen atoms is 20Å<sup>3</sup>
	- If the number of formula units in the cell is known then the approximate cell volume can be calculated

#### Symmetry and space group determination

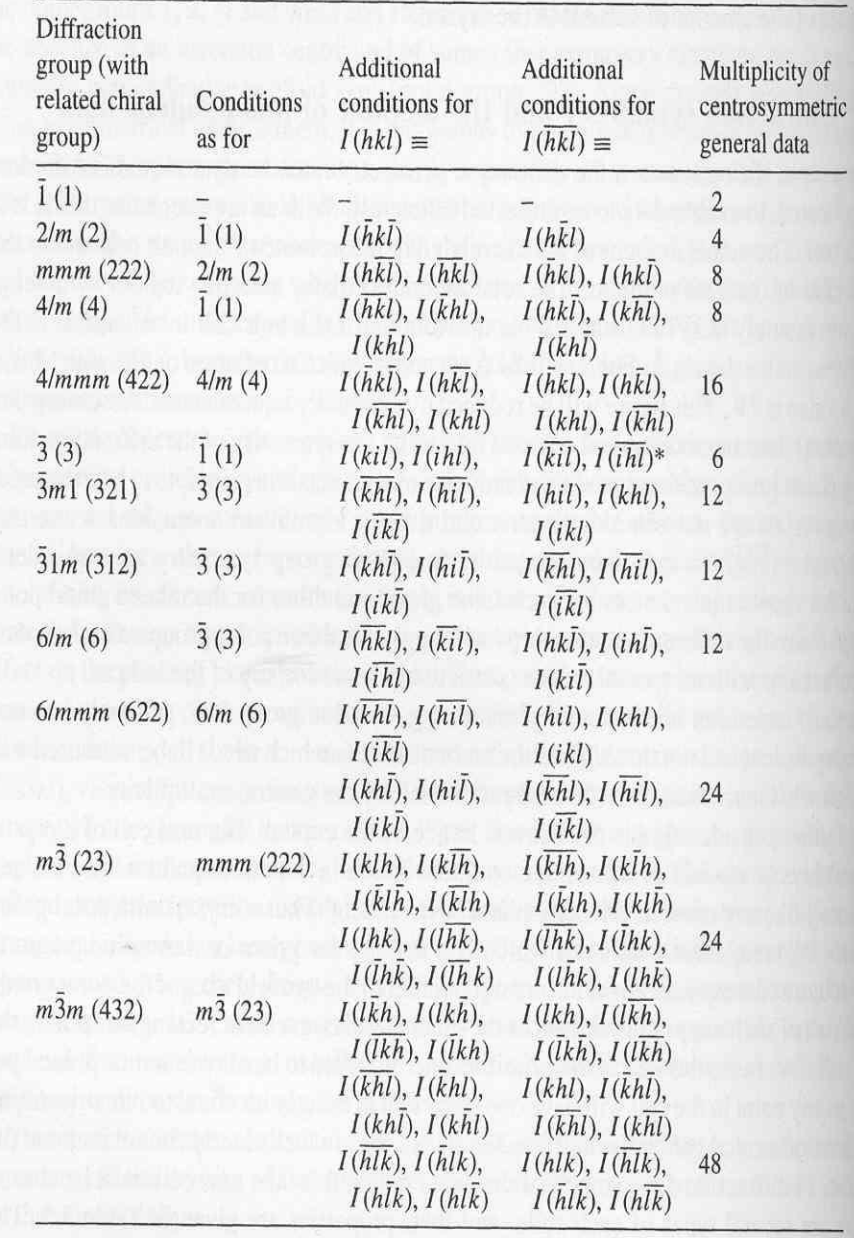

Table 3.4 Equivalent data for diffraction groups

<sup>\*</sup>In trigonal and hexagonal crystals,  $i = -h - k$ .

# Other Considerations

- For an accentric cell divide Z by 2
- For A, B, C, and I centered cells multiply Z by 2
- For an F centered cell multiply Z by 4
- For an R centered cell Z by 3
- Remember there are other things that can effect Z
	- More than one in the asymmetric unit
	- **Special Position**
	- Solvent in the cell
	- Dimer or polymer

#### An example

- Formula C54 H50 N9 Ru2
- CELL 10.0003 20.0034 25.6160 74.969 81.982 79.121
- Cell Volume 4838
- Number on non-hydrogen atoms 65  $V=65x20=1300$
- Triclinic try Z=2 V=2600
- Suggest Z=4 or Z'=2. Cell is of right size.

# Is it a known crystal structure?

- Check the Cambridge Structural Database (CSD)
	- Both the Rigaku and Nonius software have automatic links for doing this.
	- The Purdue Lab maintains its own small database of all structures done in the lab. This prevents collection on starting material, etc. This is used as part of the check
	- If no organic carbon is in the sample then must check the Inorganic Database at the Chemistry Library web site.

# Set up and Collect Data

- The software will calculate the best data collection parameters.
- For the Rigaku must know if you want centric or accentric data collection
- Must determine the scan time for the images
	- Nonius will do this
	- Rigaku must guess though usually the default of 60s is good.
- When in doubt go with the defaults!!

#### Next Class

- Lets look at things in action in the Crystallography Lab
- Class will be held in WTHR 234 Friday and NOT in 214.